## 令和5年度 第 10 回東京都総体プログラム作成について NO.1

今大会のプログラム作成にあたり、原稿作成のための入力作業を各校で行っていただきます。 高体連チアリーディング専門部 HP より、「プログラム作成用シート」をダウンロードしていただき、 情報等入力の上、学校ごとの集合写真を添付し、期限までにメールにて提出をお願いいたします。 なお、個人情報となりますので、必ずパスワードを設定してご提出ください(設定方法は NO.2 に記載)。

## ・提出期限 令和 5 年4月 28 日(金)〆切(データ確認・校正は後日メールにて行います)

•提出方法 必要事項入力後<u>パスワード</u>を設定し集合写真を添付して、下記アドレスにメールにて送信。 ファイルのタイトルに学校名を入れてください。 例)女子聖学院プログラム

・提 出 先 「カゲム担当 杉村 暁美 【アドレス】 [komazawa.sugimura@gmail.com](mailto:komazawa.sugimura@gmail.com)

勤務先:駒澤大学高等学校 TEL:03(3700)6131

**【プログラム作成シート入力】**入力見本シートを参考に、入力シートに入力してください。

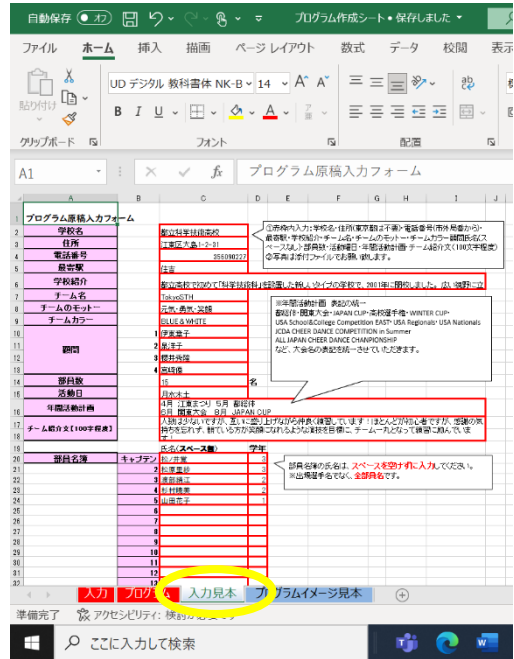

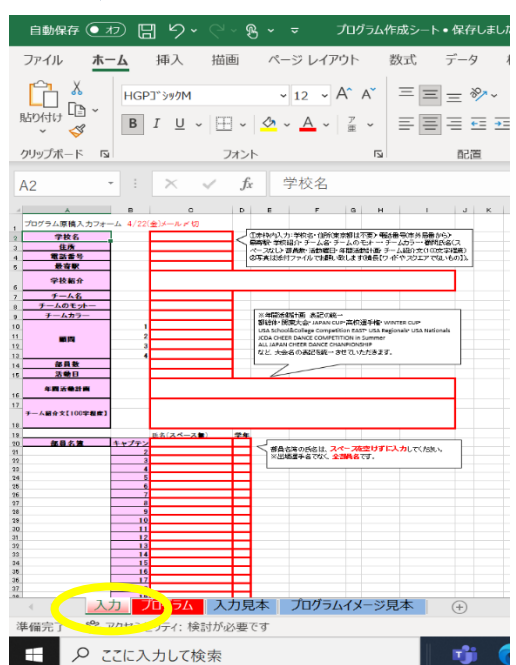

\*赤枠内、入力事項

- ・学 校 名
- ・住 所 ※東京都は不要です。 (例)世田谷区上用賀 1-17-12
- ・電話番号
- ・最 寄 駅
- ・学校紹介
- ・チーム名
- ・チームのモットー
- ・チームカラー
- •顧 問 ※顧問氏名はスペースを空けずに入力してください。
- ・部 員 数
- ・活動曜日
- ・年間活動計画
- ・チーム紹介文【100 字程度】
- ・部員名簿、学年 ※出場選手名ではなく、メール送信日までに入部が決まっている新入生も含み、 全部員の氏名を、スペースを空けずに入力してください。〆切後の更新なし。

## 【パスワードの設定方法】

①エクセルの画面左上の「ファイル」を開きます。

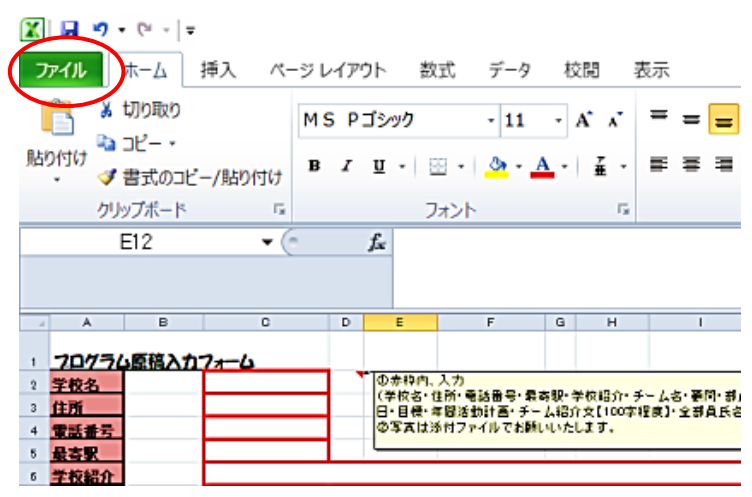

②「情報」から「ブックの保護」を選択し、「パスワードを使用して暗号化(E)」を開きます。

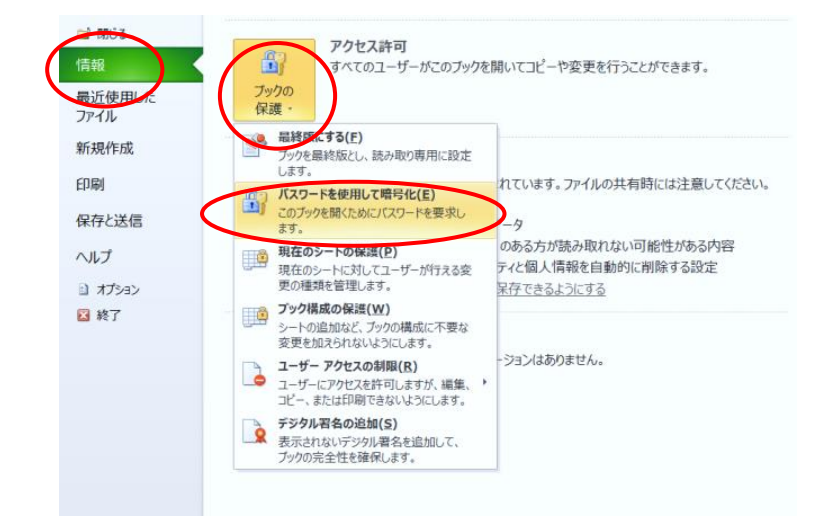

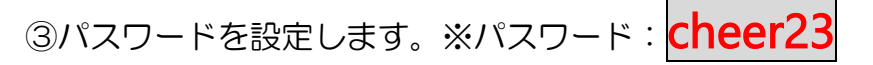

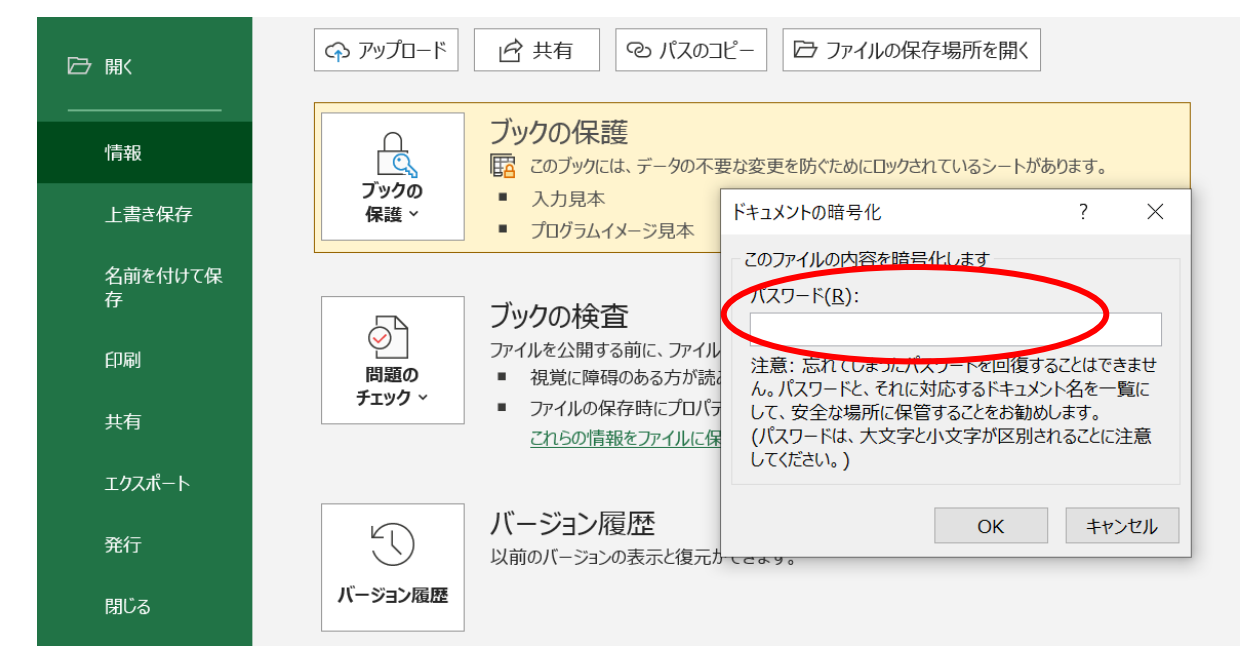